# Tastenbedienung

#### **Funktionstasten**

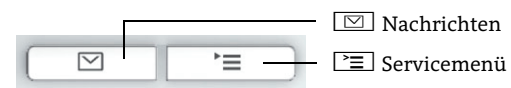

#### **Audio-Tasten**

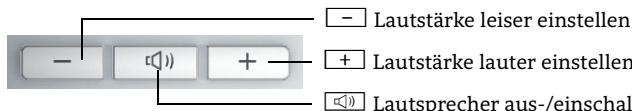

n Lautsprecher aus-/einschalten + Lautstärke lauter einstellen

#### **Navigationstasten**

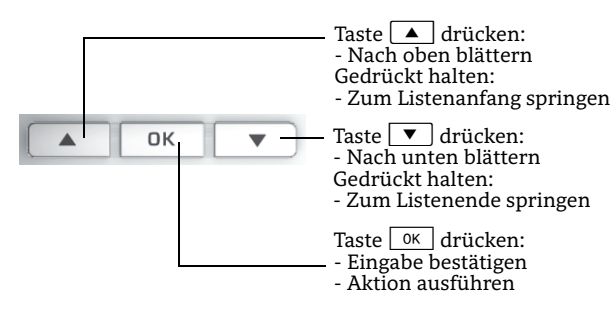

#### **Menü aufrufen**

Wenn das Menü nicht angezeigt wird, können Sie es durch Drü-cken der rechten Pfeiltaste aufrufen.

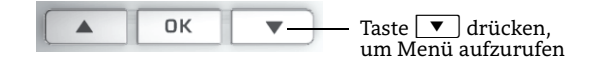

#### **Funktionen der Wähltastatur**

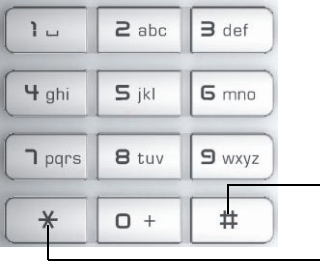

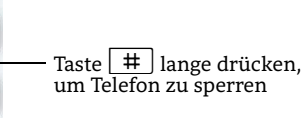

Taste  $\mathbf{\times}$  lange drücken, um Rufton aus- oder einzuschalten

# Display-Symbole

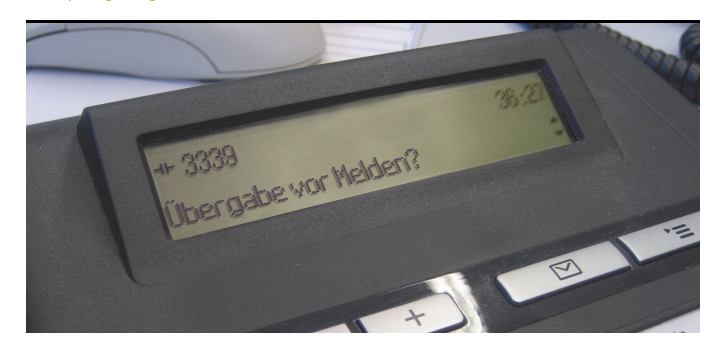

#### **Display-Symbole im Ruhezustand**

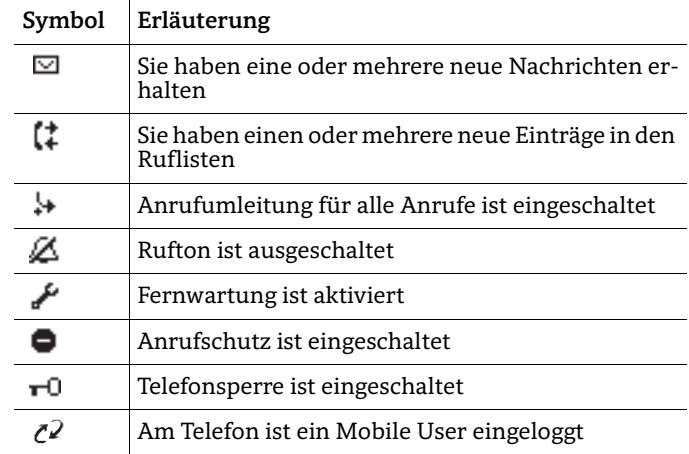

#### **Display-Symbole während eines Gesprächs**

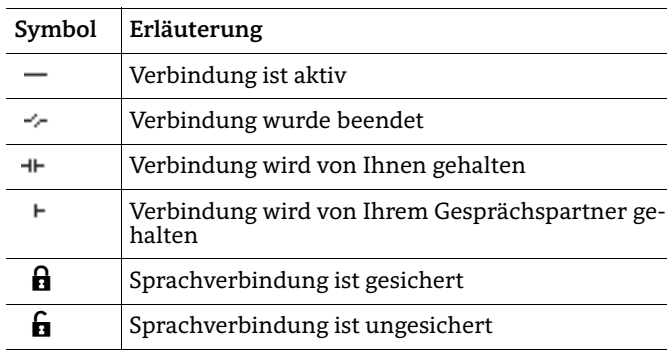

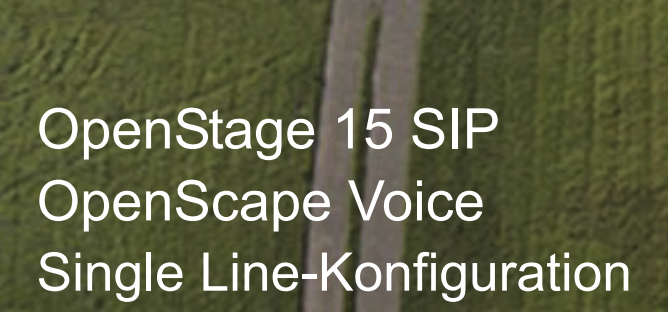

#### **Schnelleinstieg**

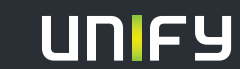

**Copyright © Unify GmbH & Co. KG 04/2014 Hofmannstr. 51, 81379 München/Deutschland Alle Rechte vorbehalten. Sachnummer: A31003-S2000-U158-2-19** 

**unify.com**

# Ihr OpenStage verwenden

#### **Anrufen**

- Hörer abheben, Rufnummer wählen und  $\boxed{\phantom{a}$  ok  $\phantom{a}$  drücken, oder
- Rufnummer wählen und Hörer abheben, oder
- zum Freisprechen: Rufnummer wählen und  $\boxed{\phantom{a}^\text{ox}}$  drücken.

## **Anruf annehmen**

- Hörer abheben, oder
- zum Freisprechen: noder =drücken.

#### **Gespräch beenden**

- Hörer auflegen, oder
- zum Beenden von Freisprechen:  $\textcircled{\tiny{1}}$  drücken.

## **Wahlwiederholung (letztgewählte Rufnummer)**

- 1. $\boxed{\mathbf{v}}$  und  $\boxed{\alpha\kappa}$  drücken.
- 2. Hörer abheben, um über Hörer zu telefonieren. oder
- 3. Hörer abheben und
- 4. **OK** drücken.

#### **Gespräch halten/wiederaufnehmen**

- Während des Gesprächs "Halten" im Menü wählen und  $\overline{\phantom{a}}$ o $\overline{\phantom{a}}$ drücken.
- Zum Wiederaufnehmen eines Gesprächs: "Wiederaufnahme" mit <u>ok bestätig</u>en.

## **Konferenz einleiten**

- 1. Während des Gesprächs mit Teilnehmer A, "Konferenz starten" im Menü wäĥlen und drücken.
- 2. Rufnummer von Teilnehmer B eingeben und  $\boxed{\phantom{a}^\text{(0)}$  drücken.
- 3. Wenn mit B verbunden, "Konferenz" im Menü wählen und  $\overline{\phantom{a}}$ ok $\overline{\phantom{a}}$ drücken.

Sie sind nun in einer Konferenz mit Teilnehmer A und B verbunden.

#### **Gespräch übergeben**

Übergabe ohne Rückfrage:

- 1. Während des Gesprächs mit Teilnehmer A, "Überg.v.Melden" im Menü wäĥlen und  $\lceil$  0K  $\rceil$  drücken.
- 2. Rufnummer von Teilnehmer B eingeben und  $\boxed{\phantom{a}$  ok  $\phantom{a}$  drücken. Übergabe bei Läuten:
- 1. Während des Gesprächs mit Teilnehmer A, "Rückfrage" mit  $\overline{\text{ok}}$  bestätigen.
- 2. Rufnummer von Teilnehmer B eingeben und OK ] drücken.
- 3. Wenn das Telefon von Teilnehmer B läutet, "Übergabe abschließen" wählen und  $\boxed{\phantom{a}^\text{ox} }$  rücken.

Übergabe mit Rückfrage:

- 1. Während des Gesprächs mit Teilnehmer A, "Rückfrage" mit  $\overline{\alpha}$ bestätigen.
- 2.  $\,$  Rufnummer von Teilnehmer B eingeben und  $\,$   $\,$   $\,$   $\,$   $\,$  drücken.
- 3. Gespräch bei B ankündigen.
- 4. "Überg durchführen" auswählen und  $\boxed{0\mathsf{K}}$  drücken.

# Ihr OpenStage verwenden

# **Anrufumleitung programmieren**

- 1. Programmierte Umleitungstaste drücken.
- 2. "Umleitungsziel festlegen" wäh<u>len u</u>nd <u>OK ]</u> drücken.
- 3. Zielrufnummer eingeben und *\_o*¤ drücken.
- 4. "Speichern & beenden" im Menü wählen und  $\boxed{\hbox{0K}}$  drücken. 5. P≡] drücken, um in den Telefonie-Modus zurückzukehren.

# **Anrufumleitung für alle Gespräche ein- oder**

#### **ausschalten**

• Programmierte Umleitungstaste drücken, um die Anrufumleitung ein- oder auszuschalten.

## **Weiterleitung bei Läuten**

- 1. "Weiterleiten" im Menü wählen und  $\lceil$  0K  $\rceil$  drücken.
- 2. Gewünschte Weiterleitungs-Rufnummer eingeben und  $\boxed{\alpha}$  drücken.

#### **Aus Anrufliste wählen**

- 1.O drücken.
- 2. Das Menü "Datensätze" erscheint. "Anrufe" wählen und  $\overline{\phantom{a}}$  ok drücken.
- 3. Menü "Entgangen" erscheint. Wenn gewünscht, Menü "Gewählt", "Angenommen" oder "Weitergeleitet" auswählen.
- 4. Gewünschte Rufnummer auswählen und DK drücken.

# **Sprachnachricht abrufen**

- 1.  $\,$  Hörer abheben oder  $\,$   $\overline{\mathbb{C}\mathbb{D}}\,$  drücken.
- 2. Taste  $\boxed{\boxtimes}$  drücken. Die Mailbox meldet sich sofort.

# **Während des Gesprächs auf Freisprechen umschalten**

- US-Modus:  $\boxed{\triangleleft9}$  drücken und auflegen.
- Standard-Modus: <a>
während des Auflegens gedrückt halten.

## **Während des Gesprächs auf Hörer umschalten**

• Hörer abheben.

## **Funktion auf Taste programmieren**

- 1. Gewünschte programmierbare Taste gedrückt halten, bis ein Popup im Display erscheint.
- 2.  $\sqrt{\alpha}$  drücken, um die Programmierung der Taste zu bestätigen.
- 3. "Ebene 1" oder "Ebene 2" bestätigen und  $\boxed{\hbox{0K}}$  drücken.
- 4. Gewünschte Funktion wählen und  $\sqrt{8}$  drücken.
- 5. In einigen Fällen: zusätzliche Parameter eingeben und  $\overline{\text{ok}}$  drücken.
- 6.  $\,$  "Speichern & beenden" im Menü wählen und  $\,$   $\,$  o $\kappa$   $\,$  drücken.
- 7. P≡] drücken, um in den Telefonie-Modus zurückzukehren.

# Liste der programmierbaren Funktionen

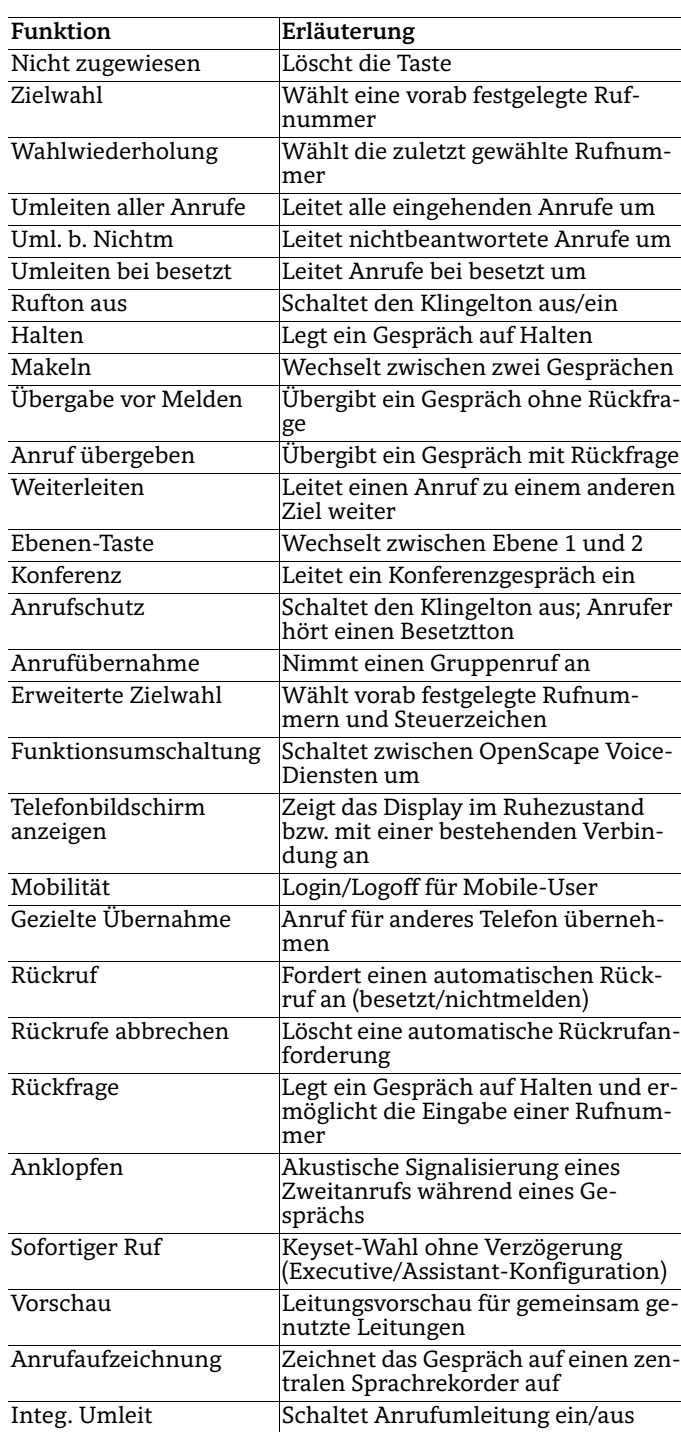